# **«Сервис построения мультимодальных транспортных маршрутов»**

**Инструкция по эксплуатации**

#### **Аннотация**

Настоящий документ является инструкцией по эксплуатации Автоматизированной информационной системы «Сервис построения мультимодальных транспортных маршрутов».

В данном документе приводится следующая информация:

- общие сведения;

- назначение и условия применения;

- описание операций;

- техническое обслуживание.

Документ предназначен для пользователей.

## **Перечень сокращений**

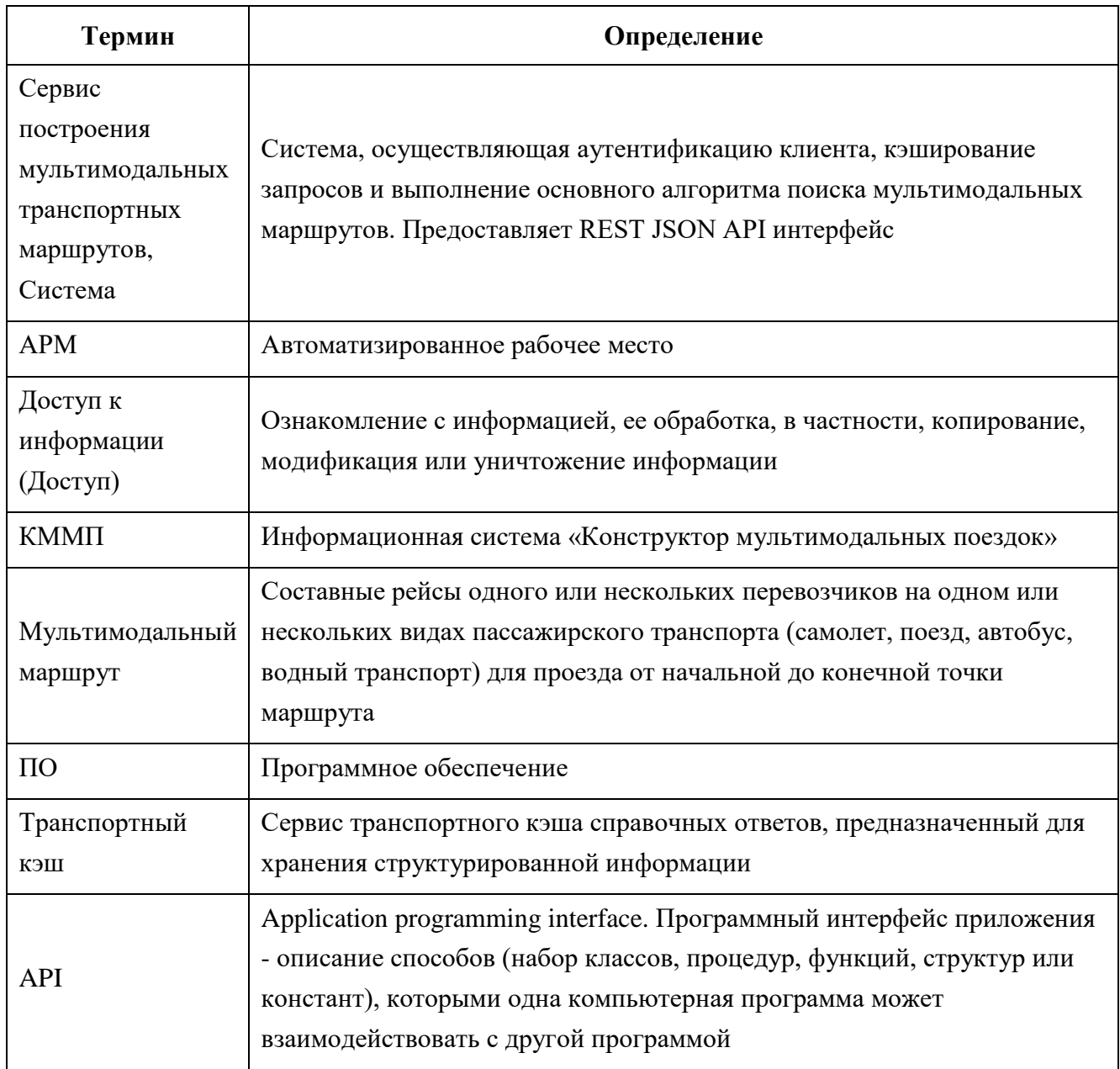

### **Общие сведения**

Автоматизированная информационная система ««Сервис построения мультимодальных транспортных маршрутов» (ММ API, система) предназначена для обеспечения современной инфраструктуры продаж билетов по мультимодальным маршрутам, а также сопутствующих услуг. Предоставляет программный интерфейс REST API, который использует формат данных JSON.

ММ API представляет собой клиентскую часть многопользовательской информационнотелекоммуникационной системы обработки и передачи информации с различным уровнем доступа пользователей к информации. ММ API по запросам пользователей формирует запрос в КММП на поиск мультимодального маршрута (цепочки из сегментов различных видов транспорта с дополнительными услугами). Дополнительно к основным параметрам запроса (станции отправления и назначения, даты, требуемый класс обслуживания, количество и тип пассажиров), ММ API добавляет служебную информацию и осуществляет предварительную фильтрацию возможных маршрутов на базе настроек системы.

КММП на базе критериев запроса и имеющейся справочной информации от поставщиков формирует список мультимодальных маршрутов, при необходимости уточняя информацию у поставщиков. Сформированный список передается в ММ API.

При необходимости уточнить цены на дополнительные услуги или классы сервиса отсылается запрос в Автоматизированную информационную систему «Сервис транспортного кэша справочных ответов». Финальная выдача вариантов поездок по мультимодальному маршруту передается клиенту с соответствующей агентской наценкой.

Система организует взаимодействие и технически интегрируется со следующими участниками:

провайдеры пассажирских перевозчиков;

информационная система «Конструктор мультимодальных поездок»;

 автоматизированная информационная система «Сервис транспортного кэша справочных ответов» (далее – транспортный кэш);

различные внешние системы по продаже ЖД билетов;

 сайтами, мобильными приложениями, системами агентов, осуществляющих распространение билетов;

прочими потребителями услуг пассажирских перевозчиков.

Система позволяет реализовать полный цикл продажи электронных ЖД-билетов, авиабилетов, билетов на автобусный и водный транспорт по единому протоколу, без необходимости интеграции с каждой системой бронирования в отдельности.

4

## **Назначение и условия применения**

#### **Уровень подготовки пользователя**

Для установки и настройки системы требуется системный администратор.

Требования к системному администратору и процесс установки и настройки системы описан в документе «Инструкция по установке» системы.

Для работы системы минимально необходим 1 оператор.

Оператор должен иметь опыт работы с персональным компьютером, обладать теоретическими знаниями по работе и администрированию АРМ «Кассир» или иного ПО для поиска маршрутов.

#### **Требования к рабочему месту**

Доступ пользователя к Системе осуществляется в режиме тонкого клиента, функционирующего в различных операционных средах – Microsoft Windows, Unix (Linux), Mac OS.

Доступ к Системе возможен с любого терминального устройства (терминала) в режиме реального времени.

Для работы с Системой необходимо:

терминальное устройство (компьютер, смартфон, планшет и т.п.);

доступ к сети Интернет;

 браузер с поддержкой HTML 4.0, CSS Level 2, JavaScript 1.1. и выше, режима асинхронного взаимодействия JavaScript/XML (XMLHttpRequest и т.п.). Пользовательские интерфейсы Системы совместимы с браузерами: Microsoft Internet Explorer версии 8.0 или выше, Mozilla FireFox версии 6.0 или выше, Google Chrome версии 10.0 или выше;

 сертификат безопасности (при наличии). Необходимость установки, установка и выдача сертификата безопасности определяется и производится системным администратором.

### **Виды деятельности, функции, для автоматизации которых предназначена система**

ММ API предоставляет следующие функции и возможности:

регистрация, блокировка и удаление внутренних пользователей;

 мониторинг, сбор и просмотр статистики количества клиентских запросов с разбивкой по клиентам, направлениям (город отправления/город назначения);

конфигурирование параметров поиска мульти-модальных маршрутов;

– конфигурирование параметров исключения поисковой выдачи;

управление ключами аутентификации пользователя.

Работа пользователя в ПО для поиска маршрутов описана в руководстве пользователя соответствующего ПО.

## **Описание операций**

Для активации мультимодального поиска необходимо в бэкофисе используемого программного обеспечения для поиска маршрутов перейти в раздел настроек и в подразделе «Настройки мультимодального поиска» нажать кнопку «Включить» справа от поля «Разрешить ММ-поиск» [\(Рисунок 1\)](#page-6-0).

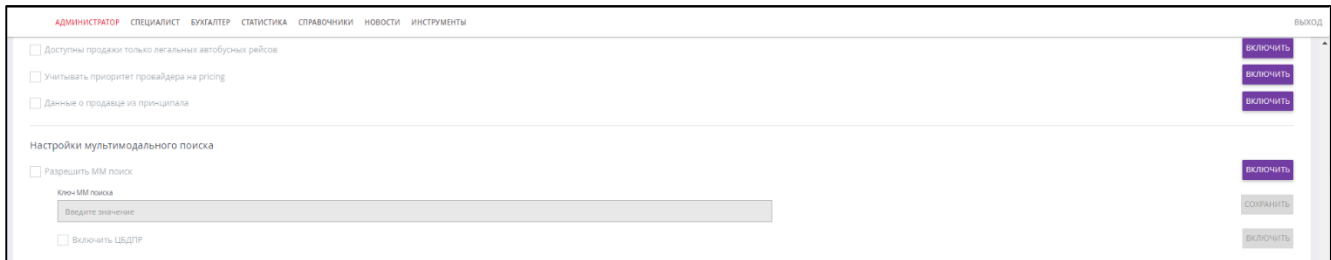

<span id="page-6-0"></span>Рисунок 1 – Настройка мультимодального поиска в бэкофисе АРМ «Кассир», часть 1

Далее требуется в поле «Ключ ММ-поиска» ввести значение ключа аутентификации пользователя и нажать кнопку «СОХРАНИТЬ».

Для добавления пригородных поездов к списку транспорта при мультимодальном поиске требуется нажать кнопку «Включить» справа от поля «Включить ЦБДПР».

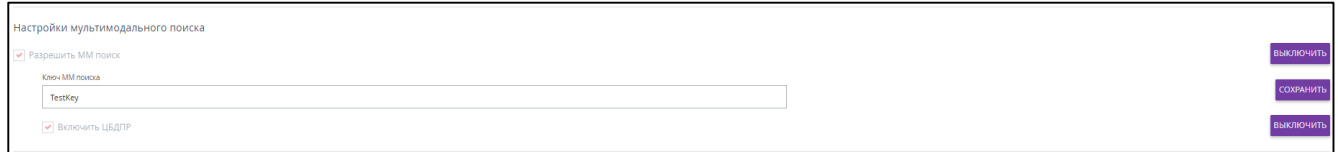

Рисунок 2 – Настройка мультимодального поиска в бэкофисе АРМ «Кассир», часть 2

Поиск мультимодальных маршрутов рекомендуется проводить в соответствии с руководством пользователя соответствующего ПО.

| ≡                                                            |                                                                            |                                   |                                    | $\odot$                                        | Э Войти<br><b>RU</b>                       |
|--------------------------------------------------------------|----------------------------------------------------------------------------|-----------------------------------|------------------------------------|------------------------------------------------|--------------------------------------------|
| Москва<br>Москва Город, Российская Федерация                 | Адлер<br>Краснодарский Край, Российская Федерация                          | 22 января<br>Суббота              | <b>Part</b><br>Обратно             | 1 пассажир<br>Эконом                           | Найти                                      |
|                                                              | Составные маршруты<br>Поезд<br>⊕<br>m<br>от 5465₽                          | ተ<br>от 2 224 P · 1 д 15 ч 59 мин | Самолёт<br>от 6 141 Р • 2 ч 30 мин | енно Автобус<br>Нет рейсов                     |                                            |
| Избранные маршруты<br>$\times$                               | По времени отправления                                                     | По времени прибытия               |                                    | - По стоимости                                 | По времени в пути                          |
| Быстрый выбор маршрута на<br>главной странице.               | Ð<br>ኍ<br>10:40                                                            | 1 пересадка                       |                                    | 23:27                                          | ПОДРОБНЕЕ ∨                                |
| Фильтр для избранного маршрута<br>автоматически сохраняется. | Маршрут<br>Москва<br>Москва → Краснодар → Адлер<br>Шереметьево (SVO)       | Время в пути: 12 ч 47 мин         |                                    | Адлер<br>Адлер                                 | от 5465 $\triangleright$                   |
| Войдите для сохранения маршрута.                             |                                                                            |                                   |                                    |                                                |                                            |
| Фильтр<br>喆<br>49 рейсов                                     | Москва - Адлер<br>22 января, суббота Время в пути: 10 ч 8 мин              |                                   |                                    |                                                | CBEPHYTb ^                                 |
| Стоимость<br>⋏                                               | Москва - Краснодар<br>О перелёте<br>N N                                    |                                   |                                    |                                                |                                            |
| до 11 383 ₽<br>От 5465₽                                      | ተ                                                                          |                                   |                                    |                                                |                                            |
|                                                              | 07:50                                                                      | 10:25                             | Класс<br>Эконом                    | 3                                              | Цена<br>от 4683 ₽                          |
| Время в пути<br>ᄉ                                            | Время в пути: 2 ч 35 мин<br>Москва<br>Шереметьево (SVO)                    | Краснодар<br>Пашковский (KRR)     |                                    |                                                |                                            |
| до 13ч 45м<br>От 04ч 46м                                     | Пересадка: Пашковский (KRR) - Краснодар 1 2 ч 50 мин                       |                                   |                                    |                                                |                                            |
|                                                              | 糸<br>Ответственность за трансфер лежит на пассажире.<br>$\circlearrowleft$ |                                   |                                    |                                                |                                            |
| Вид транспорта<br>v                                          | 庎<br>Самостоятельное перемещение багажа.                                   |                                   |                                    |                                                |                                            |
| Пересадки<br>$\checkmark$                                    | Краснодар — Адлер<br>«ЛАСТОЧКА» · 803С<br>œ                                |                                   |                                    | Маршрут $\mathbb{X}$ $\mathbb{N}$ $\mathbb{Z}$ |                                            |
| Сбросить<br>×                                                | 13:15                                                                      | 17:58                             | Класс                              | Места                                          | Цена                                       |
|                                                              | Время в пути: 4 ч 43 мин<br>Краснодар<br>Краснодар 1                       | Адлер<br>Адлер                    | Сидячий                            | 768                                            | от 782 ₽                                   |
|                                                              |                                                                            |                                   |                                    |                                                | Итого: 2 билета от $5465$ $\rm \textit{P}$ |
|                                                              |                                                                            |                                   |                                    | Продолжить                                     |                                            |

Рисунок 3 – Пример мультимодального поиска

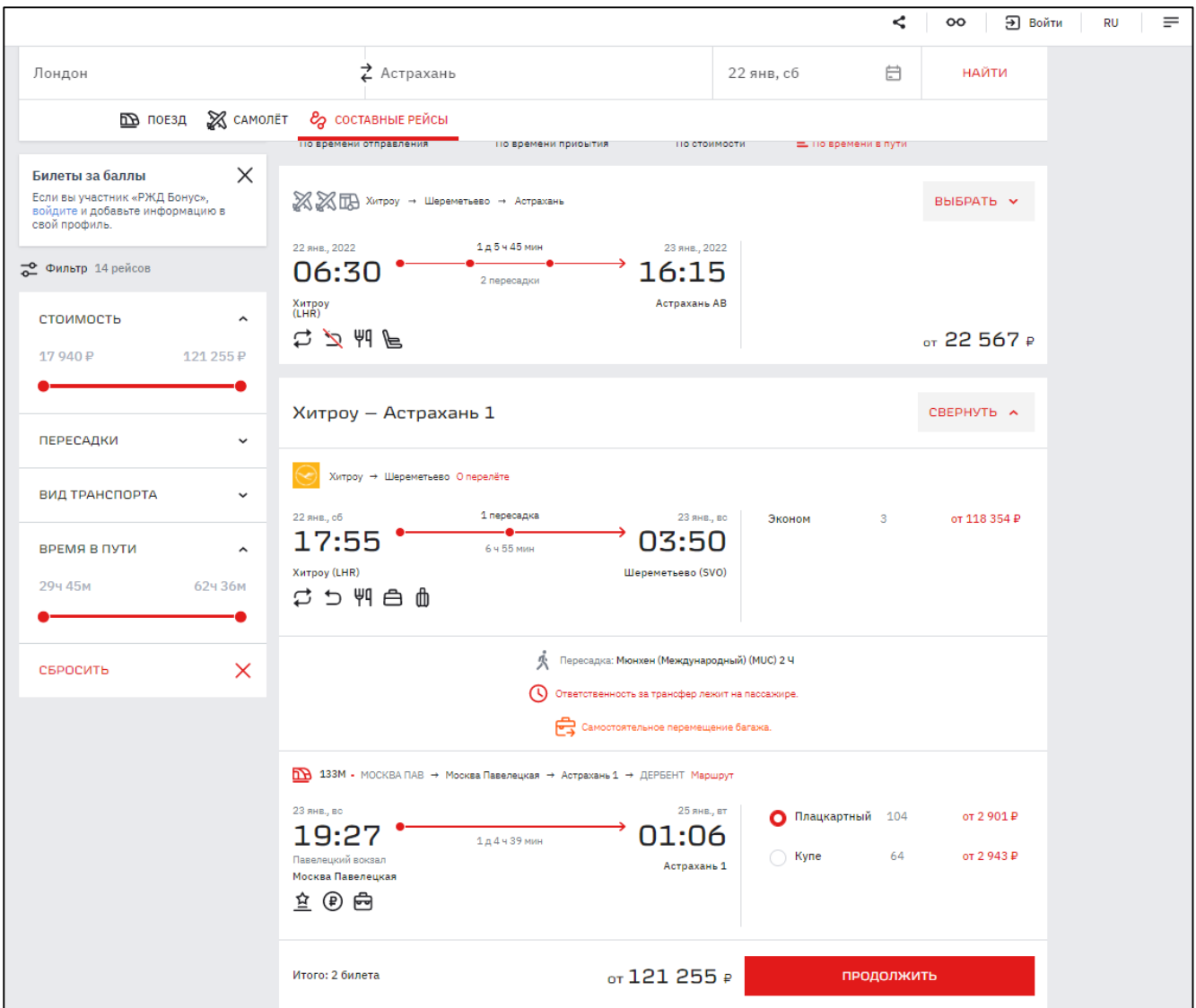

Рисунок 4 – Пример мультимодального поиска

# **Техническое обслуживание**

Актуальные контакты службы технической поддержки расположены по адресу <https://www.oneliya.tech/kontakty/>